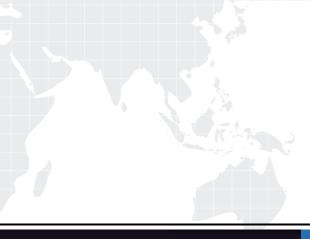

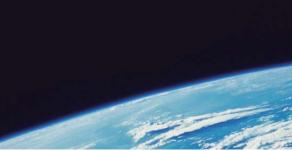

# **QUESTION & ANSWER**

Guías de estudio precisos, Alta tasa de paso!

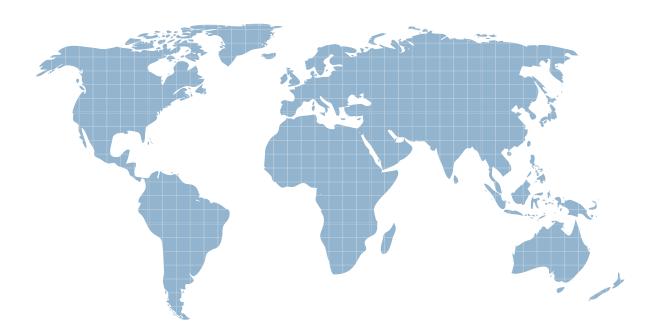

Ittest ofrece información actualizada de forma gratuita en un año!

http://www.ittest.es/

## Exam : D-PE-OE-23

## Title:Dell TechnologiesPowerEdge Operate 2023

## Version : DEMO

1.A technician wants to remotely log in to a server but finds that the IDRAC virtual Console feature Is not available. Use the simulator to explore the system.

What Is the cause of this Issue? Note: It is necessary to dose (x) the simulator window before you can select a response to this question.

| 🏠 Dashboard 📳 System 🗸 🛢 Stora   | ge 🗸 🔣 Configuration 🔪                       | 🗸 🖂 Maintenance 🗸        | 0. iDRAC Settings V |          |
|----------------------------------|----------------------------------------------|--------------------------|---------------------|----------|
| ashboard                         |                                              |                          |                     |          |
| O Power On System 1 Identify Mod | re Actions +                                 |                          |                     |          |
| Health Information               | System Information                           |                          | Task Summary        |          |
| SYSTEM IS HEALTHY                | Power State                                  | OFF                      | Pending Jobs: 0     |          |
|                                  | Model                                        | PowerEdge R640           | No Pending Jobs     |          |
| System Health Storage Health     | Host Name                                    |                          |                     |          |
| Healthy Details>                 | Operating System<br>Operating System Version |                          | In-Progress Jobs: 0 |          |
|                                  | Service Tag                                  | PSTC123                  | No In-Progress Jobs |          |
|                                  | BIOS Version                                 | 2.5.4                    |                     |          |
|                                  | IDRAC Firmware Version                       | 4.10.10.10               | a totte             |          |
|                                  | IP Address(es)                               | 123.123.123.123          | Completed Jobs: 0   |          |
|                                  | IDRAC MAC Address                            | 84.70:12:34:56:78        | No Completed Jobs   |          |
|                                  | License                                      | Enterprise               |                     |          |
|                                  |                                              | view all                 | Virtual Console     | Setting  |
| Recent Logs                      |                                              | view all                 | Virtual Console     | Settings |
| Severity Description             |                                              | Date and Time            |                     |          |
| Log cleared.                     | 111                                          | Mon 30 Mar 2020 16:22:53 |                     |          |
|                                  |                                              |                          |                     |          |
|                                  |                                              |                          |                     |          |
|                                  |                                              |                          | Launch Virtual C    | Grische  |
|                                  |                                              | view all + add note      |                     |          |

- A. The Virtual Console is disabled
- B. Operating system not installed on remote server
- C. The server has been powered down
- D. There are more than the maximum number of active sessions

#### Answer: C

2.What is a requirement to operate GPUs in a Dell EMC PowerEdge R740 server?

- A. All GPU cards must be installed at the same time
- B. All GPU cards must be of the same type but can be a different model
- C. All GPU cards must be of the same type and model
- D. All GPU cards must be installed on the same riser card

#### Answer: C

3. What happens when the Hardware Root of Trust fails to validate the BIOS?

- A. Boot Guard switches over to the backup BIOS and logs a warning in the system event log.
- B. Automated BIOS Recovery process recovers the BIOS from the DUP saved in the control panel.
- C. The server continues running and logs a critical error in the system event log.
- D. The server shuts down and logs a critical error in the system event log.

### Answer: D

4.A technician receives a new server with five drives.

They need to configure the drives based on the following requirements received from the administrator:

- Drive 0 as a single disk with no RAID

- Drives 1-3 as a RAID 5 with drive 4 as a hot spare just for this newly created RAID 5

The administrator plans to add more disks as separate RAID arrays at a later date but only wants drive 4 to be available for this first RAID 5 set.

How should the technician configure the drives?

- A. Set drive 0 to Ready; set drives 1-3 as RAID 5; set drive 4 as a Global Hot Spare
- B. Set drive 0 to Non-Raid; set drives 1-3 as RAID 5; set drive 4 as a Dedicated Hot Spare
- C. Set drive 0 to Non-Raid; set drives 1-3 as RAID 5; set drive 4 as a Global Hot Spare

D. Set drive 0 to Ready; set drives 1-3 as RAID 5; set drive 4 as a Dedicated Hot Spare

Answer: B

5.A technician must update the firmware on a savor, but has no network connectivity.

What can the technician use to update the BIOS and iDRAC/ lifecycle Controller firmware?

A. OpenManage Server administrator DVD

B. ftp dell.com

- C. NFS share
- D. USB key with Dell Update Package

Answer: A